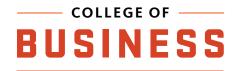

### ONID DRIVE

Access network storage, available to all students. If you aren't on an OSU network, you'll need to use our VPN.

#### 1) Open your File Explorer

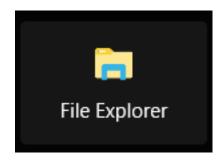

#### 2) Navigate to 'This PC'

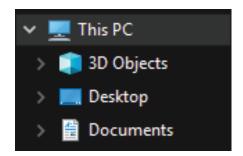

#### 3) Choose the option that says "Map network drive" at the top

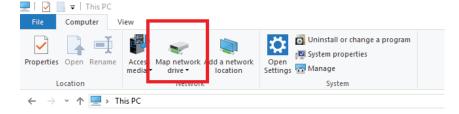

## 4) Select a drive letter then enter the folder location as shown, replacing 'username' with your ONID username

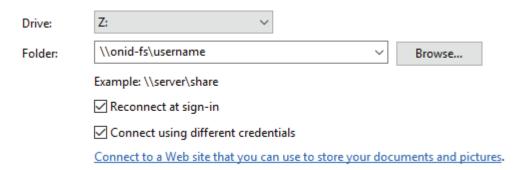

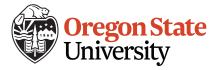

# 5) Login with your ONID credentials, with 'ONID\' before your username

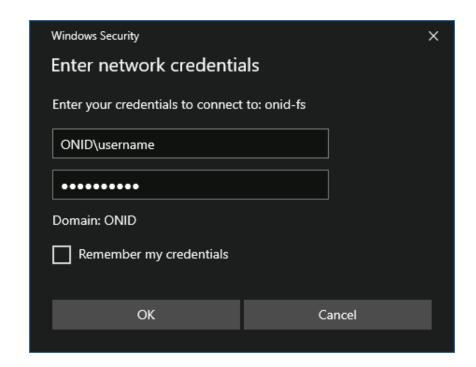

5) You can now access your network storage under 'This PC' in file explorer

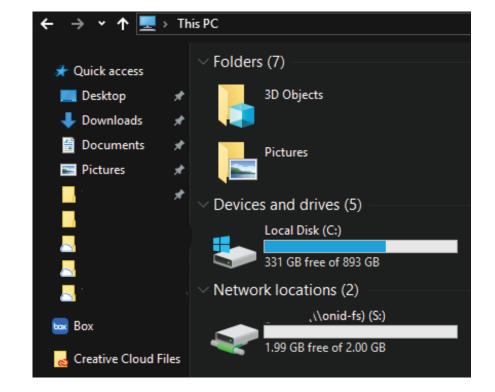